# **FEBRAFAR - Relatório para Análise e Estudo de Impacto (Antigo)**

O relatório utilizado pela **FEBRAFAR** para o estudo de impactos é o de "Vendas por Lista Grupo e Faixa de Valor", localizado no menu **Meus Relatórios > Vendas > Vendas > Vendas por Lista, Grupo e Faixa de Valor**.

O relatório é customizável e a **FEBRAFAR** precisa que alguns campos e colunas do relatório sejam adequados ao modelo que precisa ser extraído do sistema.

Segue o passo a passo para realização do processo.

### **Passo 01**

Selecione o período dos últimos **90 dias** no campo no filtro de período:

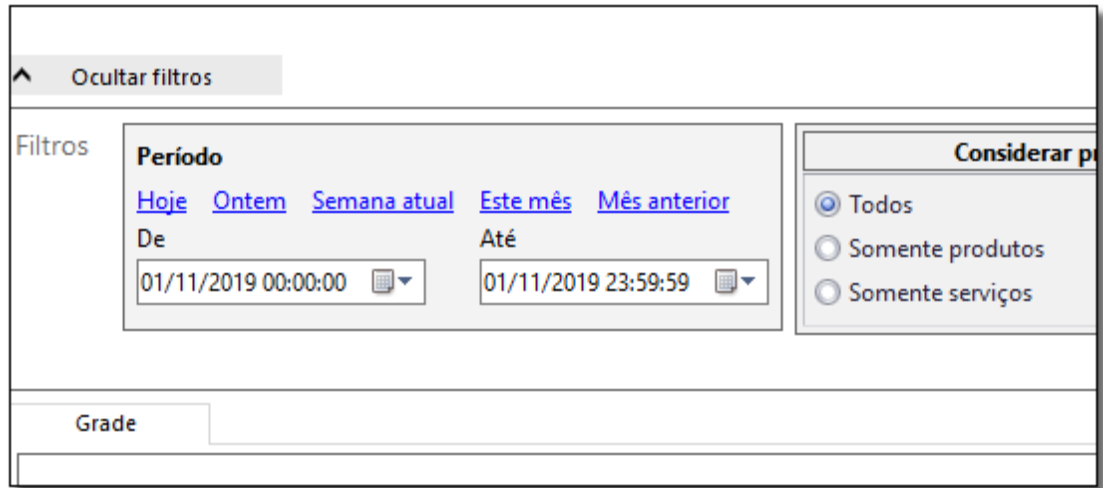

Figura 01 - Ocultar Filtros

#### **Passo 02**

Remover os campos no relatório.

Para remover  $\bigoplus$  clique com botão direito do mouse no campo e  $\bigoplus$  clique na opção "Remove This Column".

Na grade do relatório remova da **"Árvore de Grupos**" os campos:

- **Lista do produto**
- **Intervalo de Valores**

# **Descrição do Grupo Pai**

Para remover as colunas do relatório siga o mesmo processo.

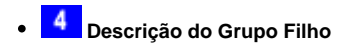

- **6 5** Descrição da Específicação
- **6** Preço de Venda
- **Descrição da Operação**

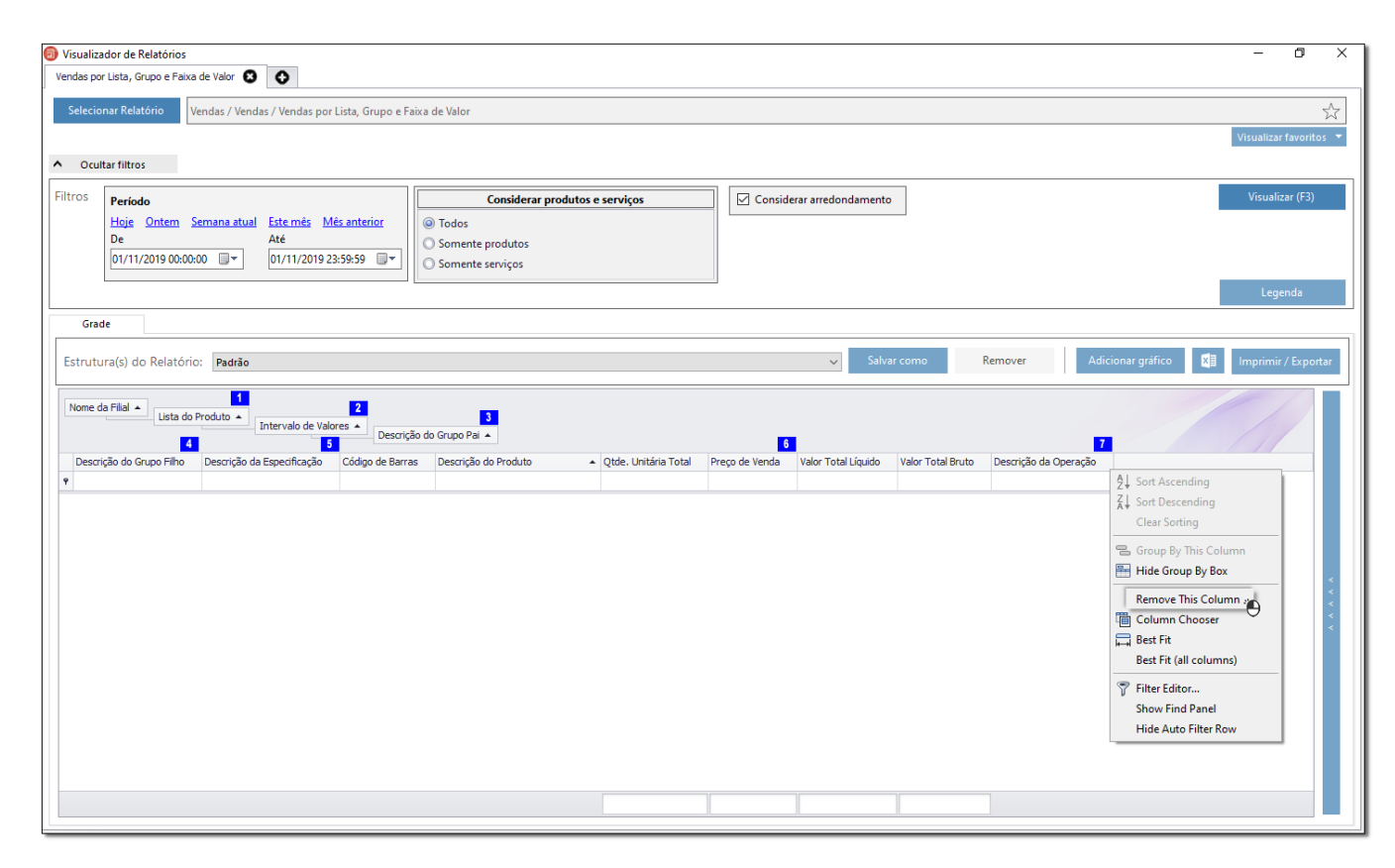

Figura 02 - Vendas por Lista, Grupos e Faixa de Valor

### **Passo 03**

Após as customizações acima a grade do relatório deve ficar dessa forma:

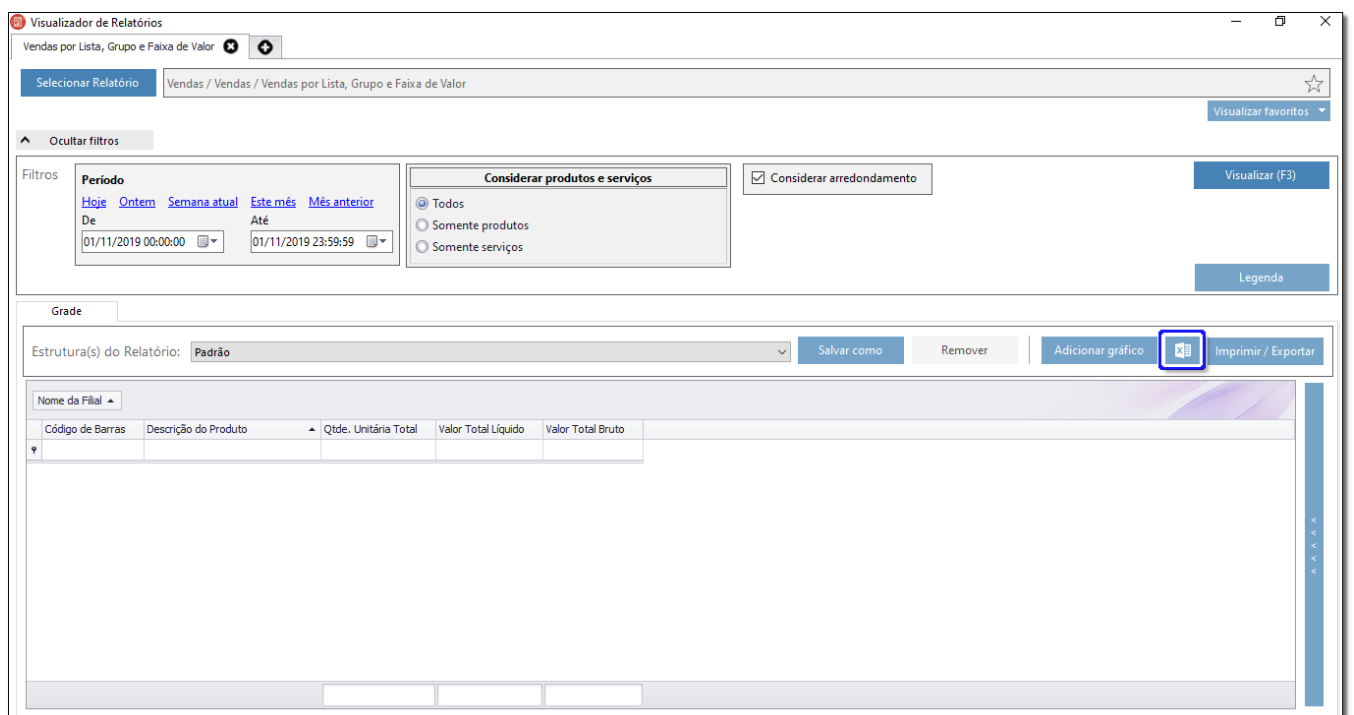

Figura 03 - Visualização de Relatórios

A partir da versão [3.0.6.14 - 09/09/2022](#) está disponível a nova versão do relatório de estudo de impacto, que agora já vem no padrão utilizado para FEBRAFAR. Para saber mais acesse o artigo **[FEBRAFAR - Relatório para Análise e Estudo de Impacto \(Novo\)](https://share.linx.com.br/pages/viewpage.action?pageId=18559977)**.

XE

## **Passo 04**

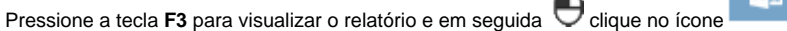

**Pressione a tecla F3** para exportar o relatório para Excel.

Dúvidas de como utilizar o Repositório de Relatórios ? Verifique o artigo **[Repositório de Relatórios \(Meus Relatórios\)](https://share.linx.com.br/pages/viewpage.action?pageId=18560178).** ∧

 $2500$